## 【クーポンコード】 使用方法

easel MLのトップページ (https://ml.easelart.io) の —caser MLのイック ヾーン ヾハttps://ini.caserart.io/ ッコーーーーー 項目の中にある「会員登録」をタップしてください。<br>画面左上にある「≡」のアイコンをタップしてください。

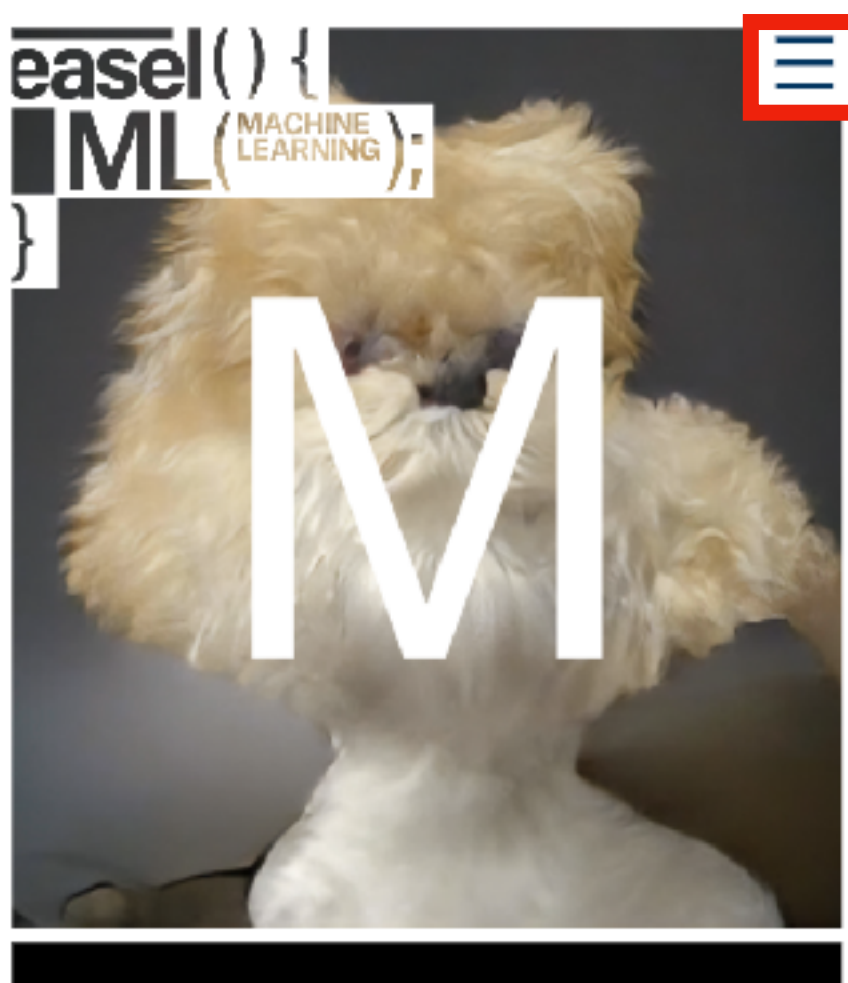

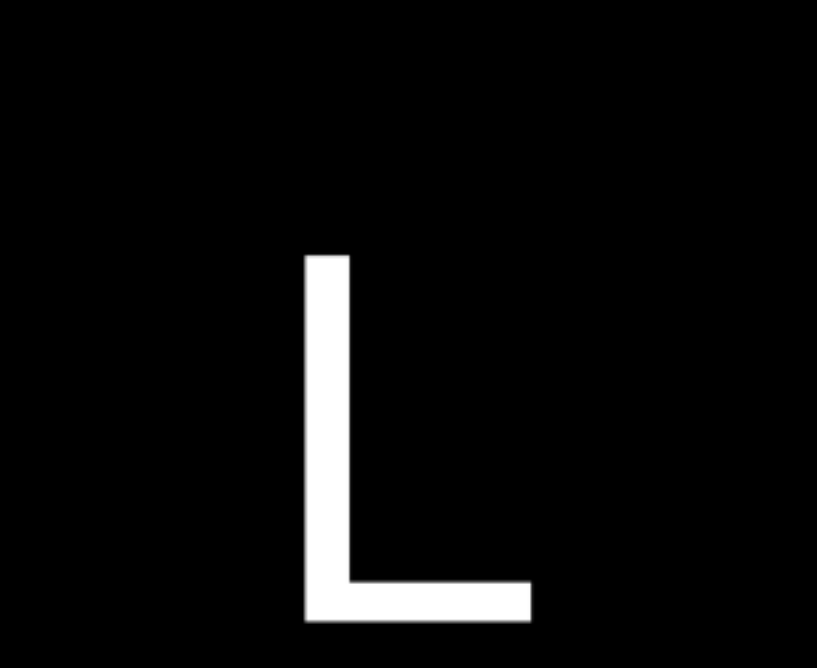

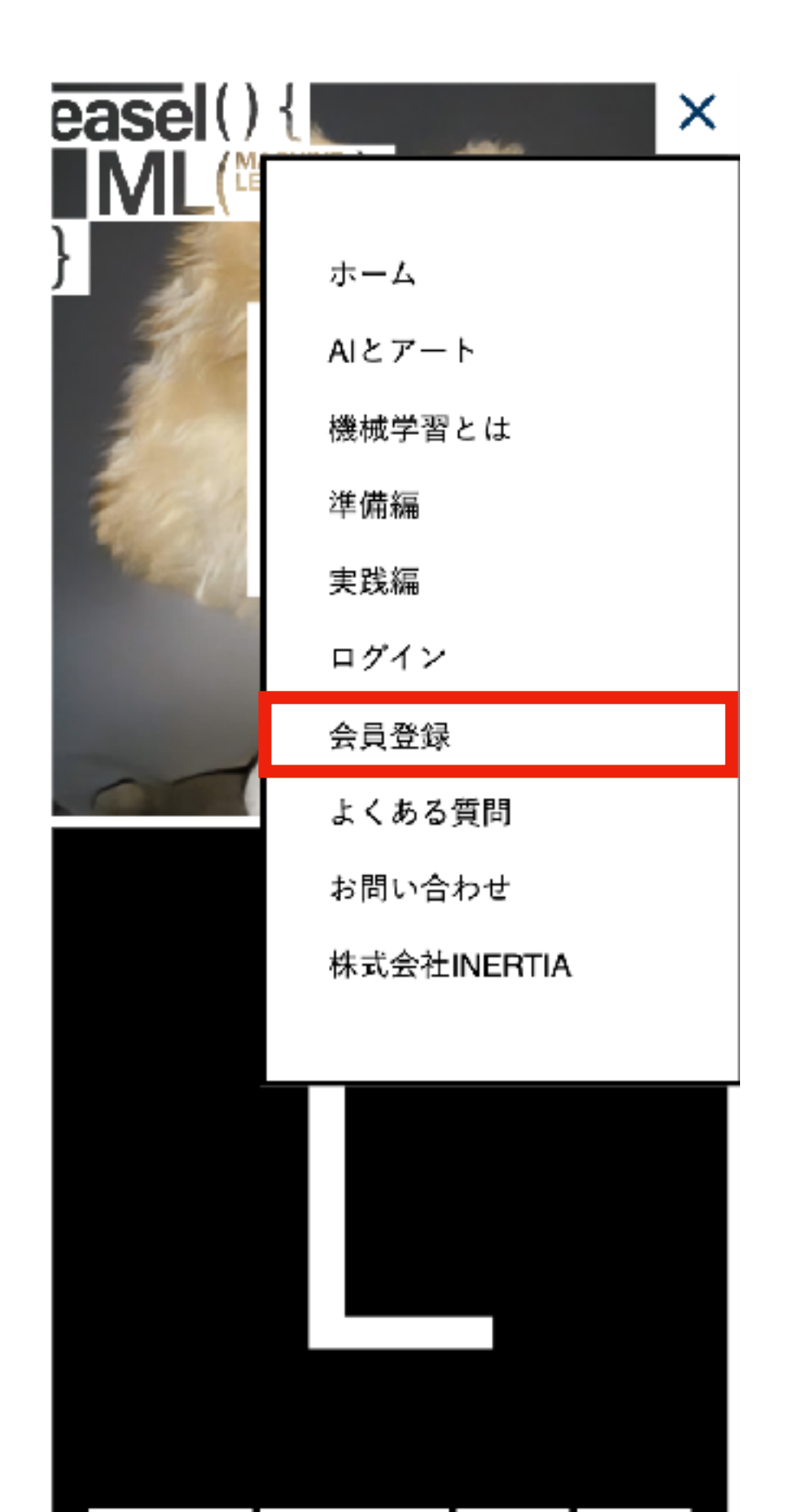

| {AIとアート | {機械学習とは | {準備編 | {実践編 |

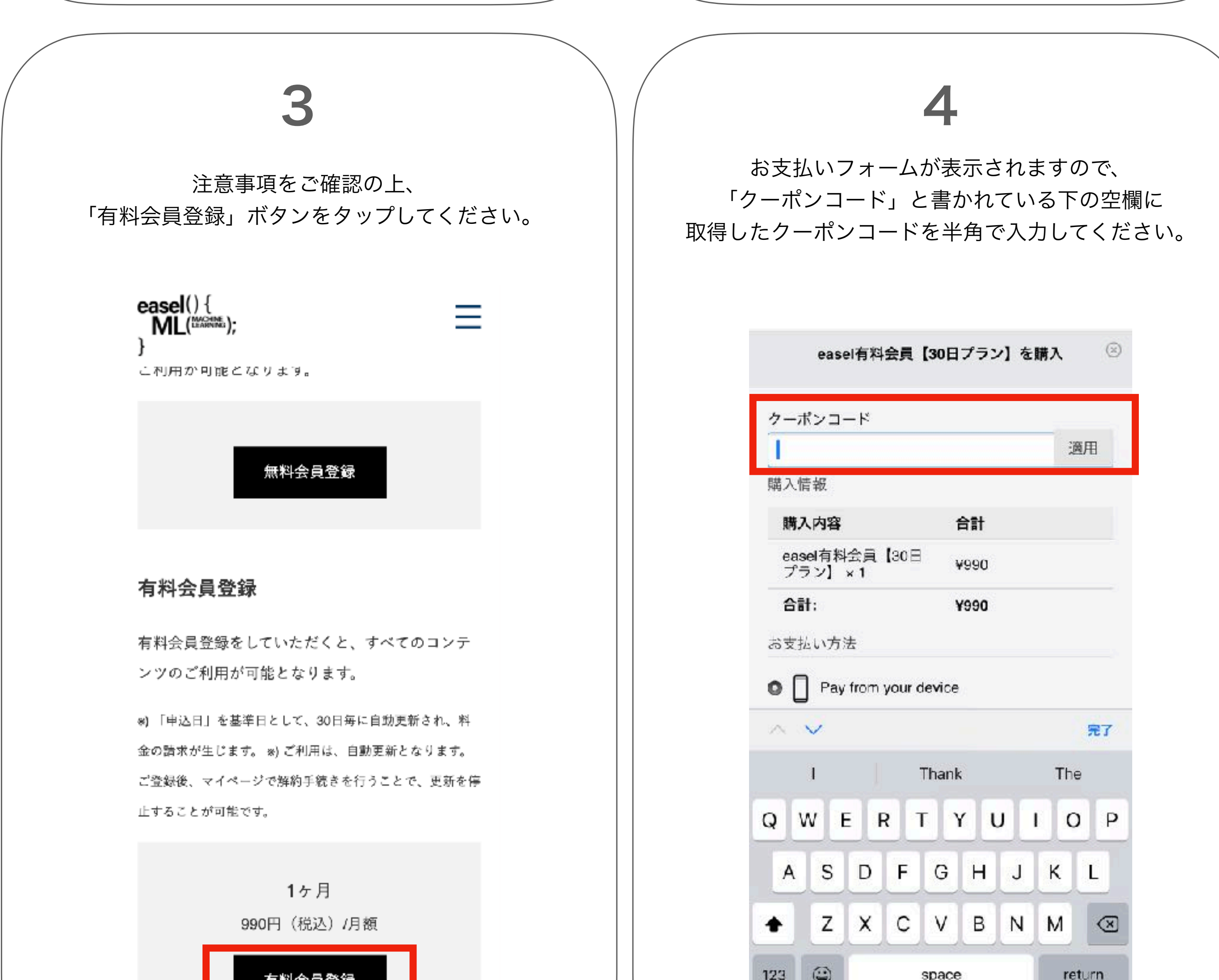

 $1$  and  $1$  and  $2$ 

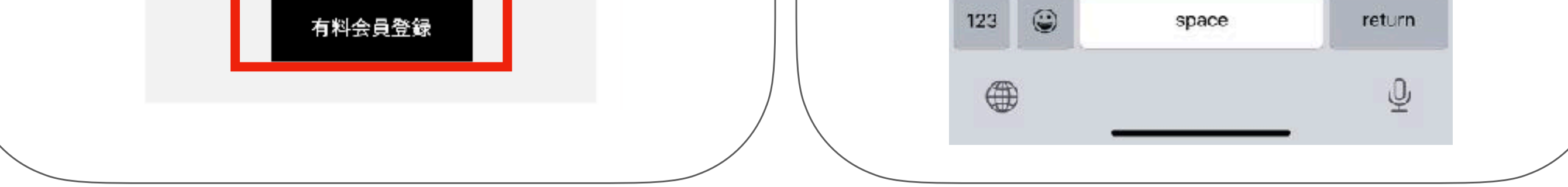

## 【クーポンコード】 使用方法

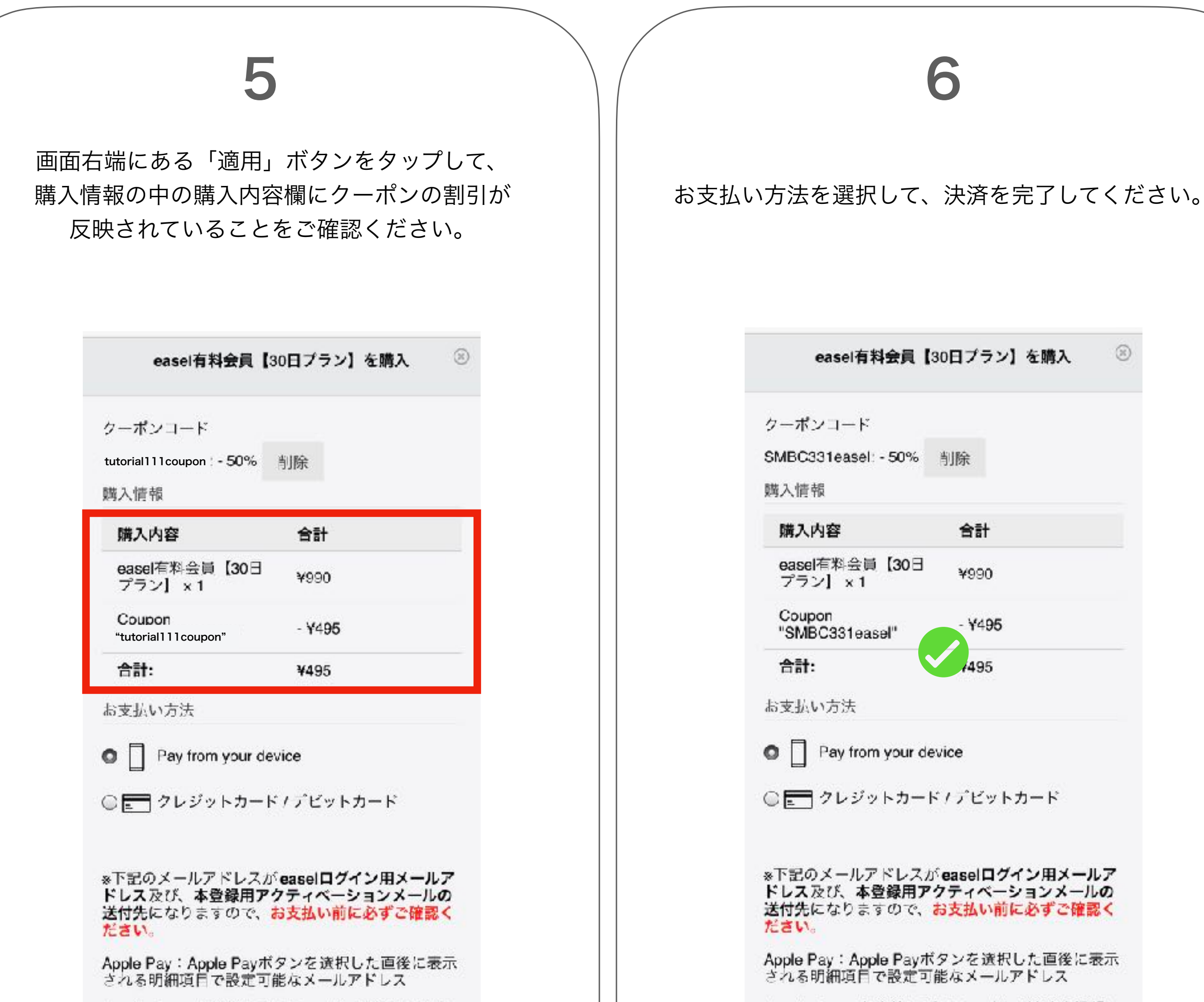

Google Pay: お支払いプロファイルの連絡先情報に

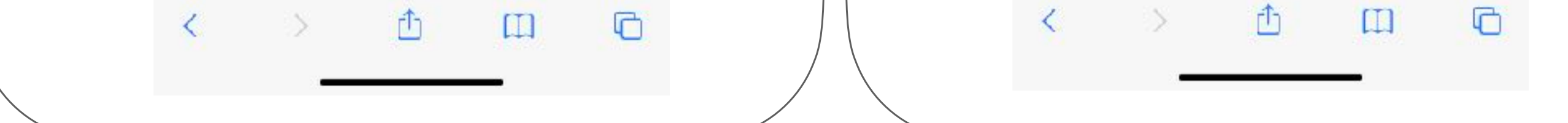

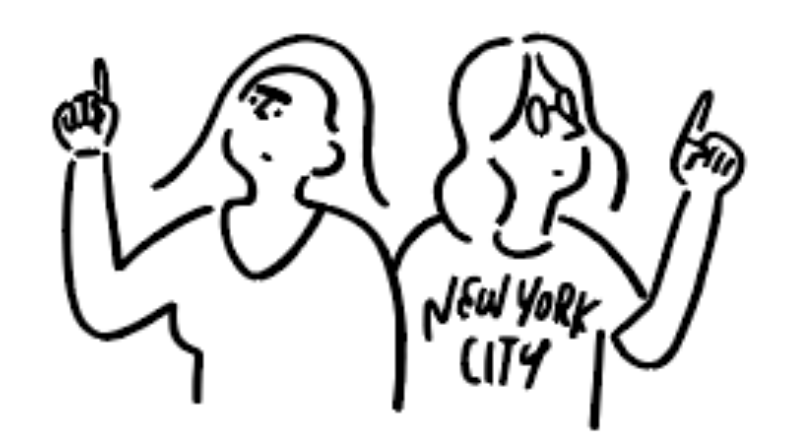

Google Pay: お支払いプロファイルの連絡先情報に

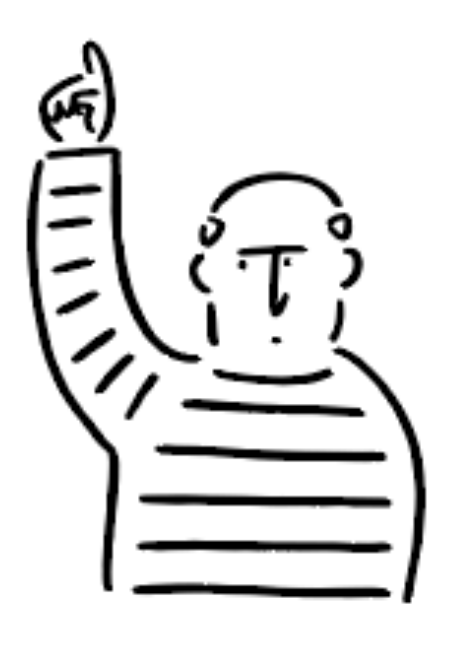

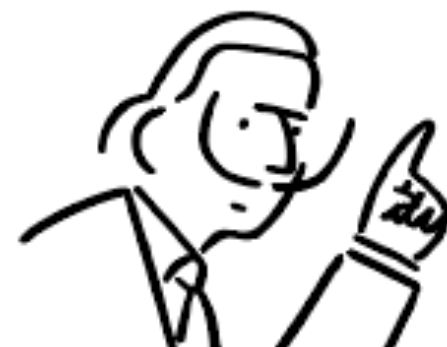

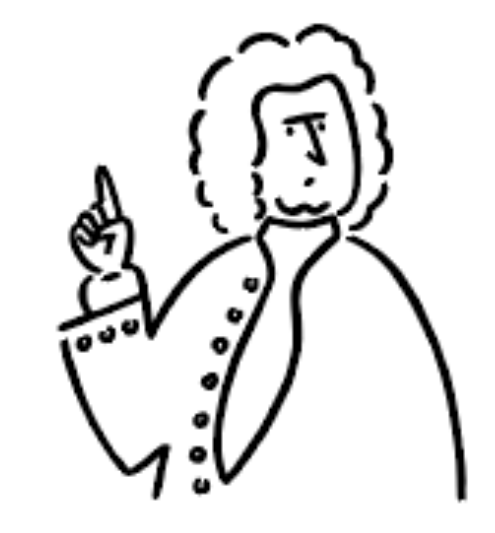

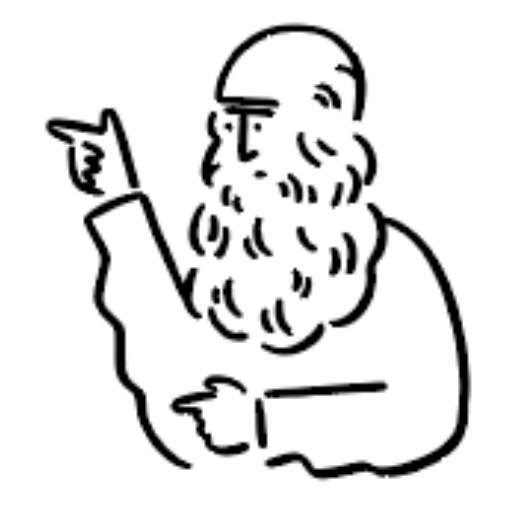

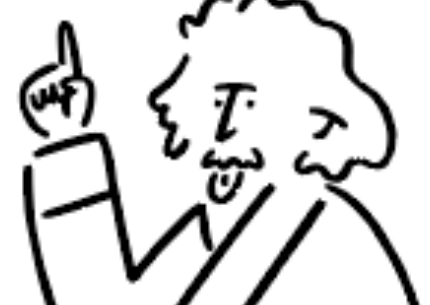

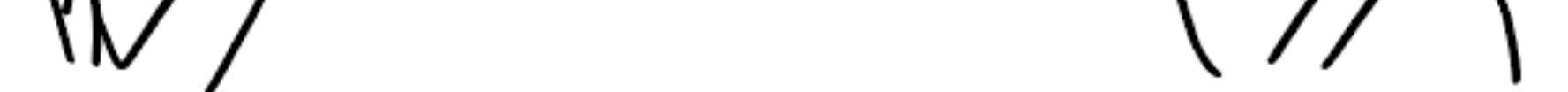